## Руководство пользователя.

Программное обеспечение разработано для рандомного подбора и выдачи изображений на веб-сервере.

- 1. Основные используемые элементы.
- Административная панель.
- Объект/Изображение (3).
- Кнопка для подбора изображения (7).
- Заголовок (1,5).
- Описание (2,4).
- Кнопка для перехода на источник (опциональна) (6).

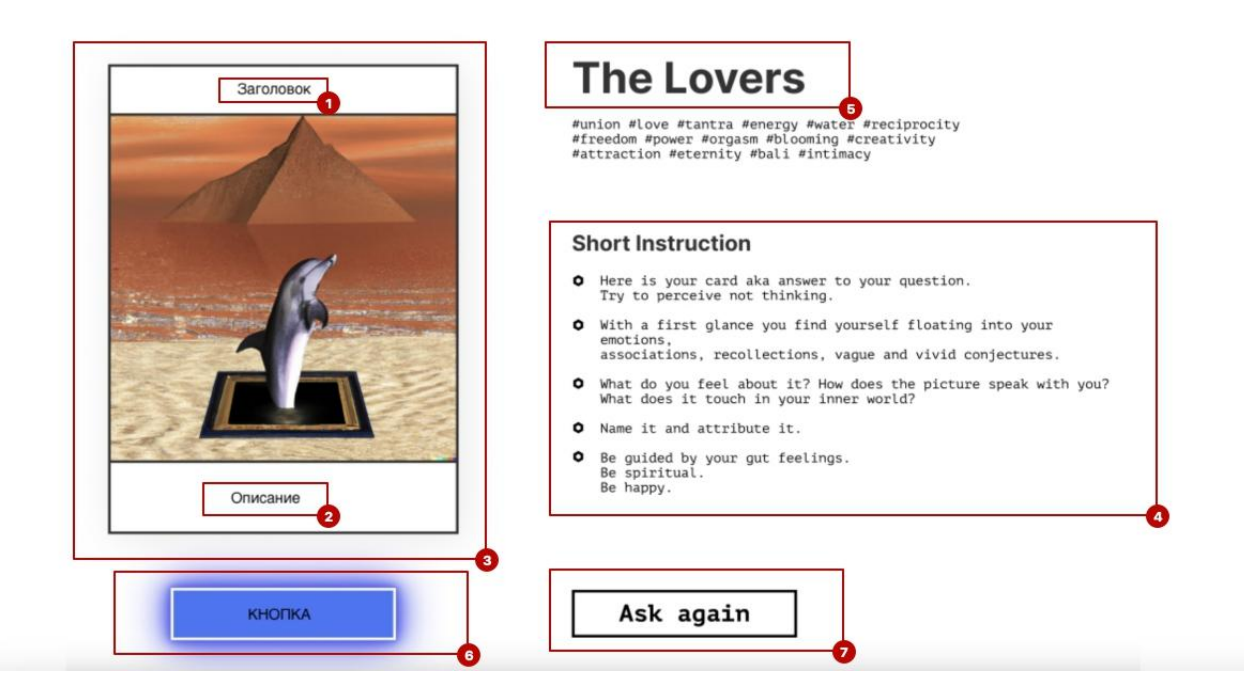

2. Навигация в административной панели.

- В административной панели нажать синюю кнопку "Создать объект".
- В открывшейся форме заполнить обязательные текстовые поля и прикрепить картинку к файловому полю, нажать "Создать".
- В левом меню нажать на ссылку "К рандомайзеру" или снова открыть ссылку <https://localhost:8888/random>.